Connect the power adapter and 1 press the power button

连接电源适配器并按下电源按钮 連接電源轉接器然後按下電源按鈕

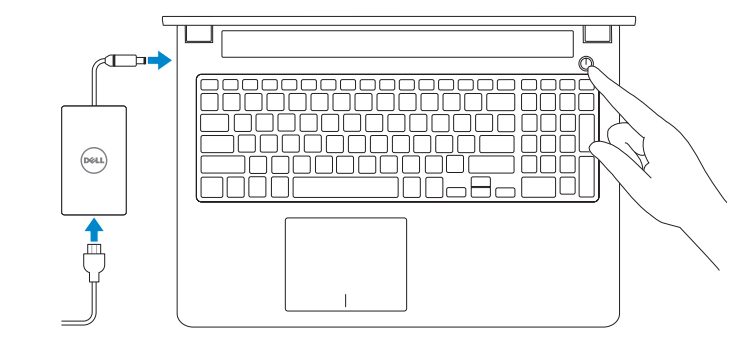

快速入门指南 快速入門指南 Quick Start Guide

# Inspiron 15 7000 Series

# 2 Finish operating system setup

完成操作系统设置 完成作業系統設定

### Windows

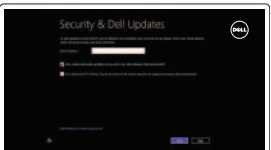

Enable security and updates 启用安全和更新 啟用安全性與更新

DealeriW G

Connect to your network 连接到网络 連接網路

**NOTE:** If you are connecting to a secured wireless network, enter the password for the wireless network access when prompted.

24 注: 如果您要连接加密的无线网络, 请在提示时输入访问该无线网络所需的密码。 2 註:如果您要連線至安全的無線網路,請在提示下輸入存取無線網路的密碼

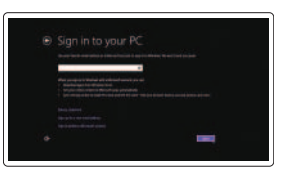

Dell Backup Backup, recover, repair, or restore your computer and Recovery 备份、恢复、修复或还原您的计算机 備份、復原、修復或還原您的電腦

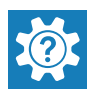

#### Sign in to your Microsoft account or create a local account 登录您的 Microsoft 帐户或创建本地帐户

登入您的 Microsoft 帳號或建立本機帳號

### Ubuntu Follow the instructions on the screen to finish setup. 按照屏幕上的说明完成设置。 按照螢幕上的指示完成設定。

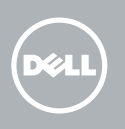

# Locate Dell apps

查找 Dell 应用程序 | 找到 Dell 應用程式

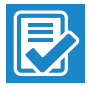

SupportAssist Check and update your computer 检查和更新您的计算机

檢查並更新您的電腦

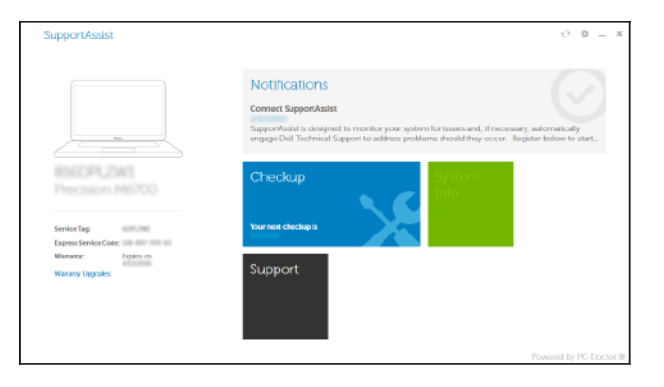

Register your computer

注册您的计算机 註冊您的電腦

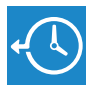

Dell Help & Support Dell 帮助与支持

Dell 說明及支援

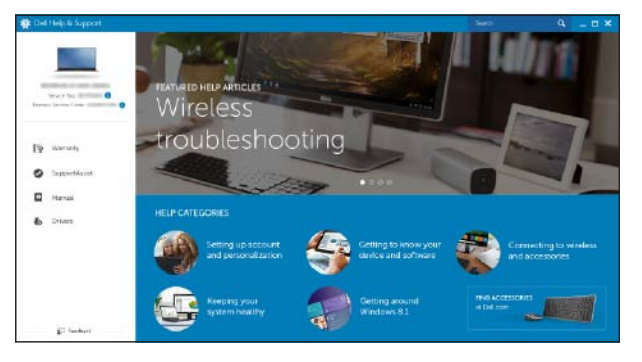

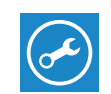

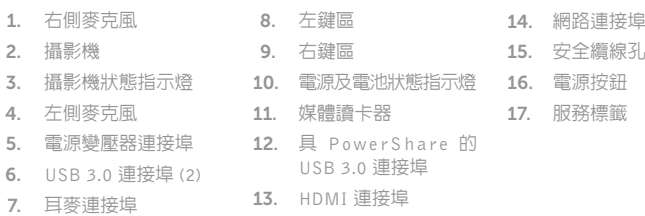

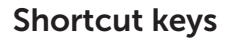

快捷键 捷徑鍵

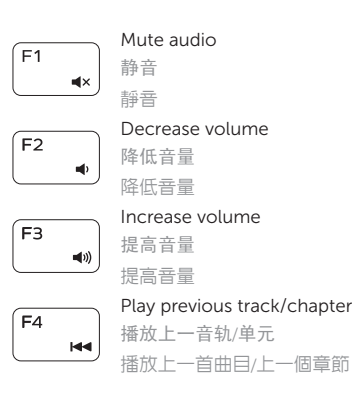

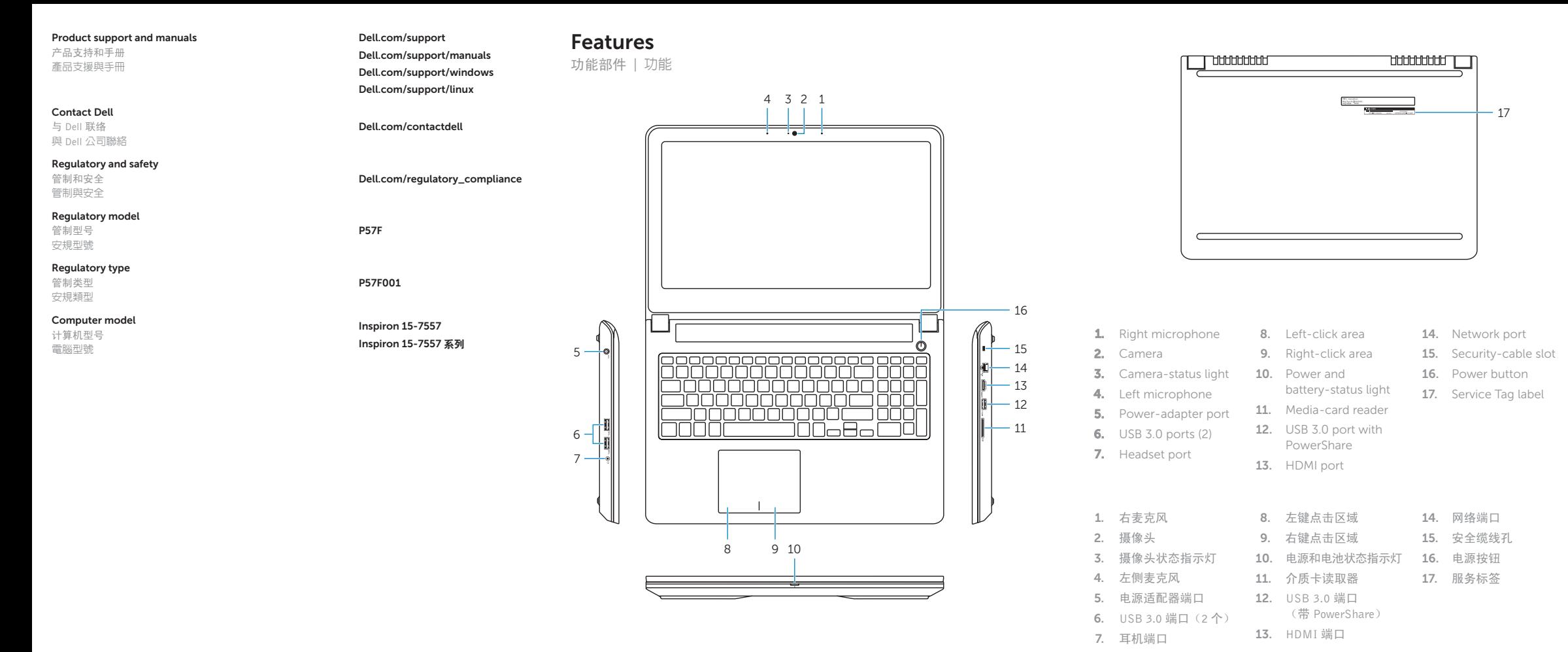

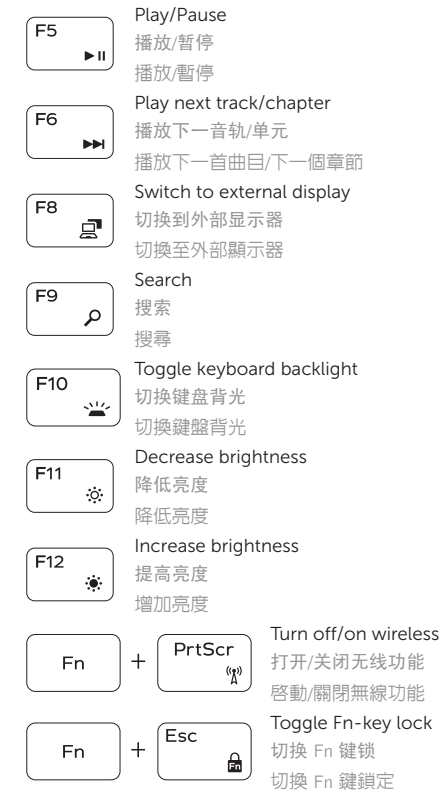

NOTE: For more information, see *Specifications* at Dell.com/support .

- $\triangleq$ 注: 有关详细信息, 请参阅 Dell.com/support 上的规范。
- 註:如需更多資訊,請參閱 Dell.com/support 中的規格。

2015-06 Printed in China.

© 2015 Dell Inc. © 2015 Microsoft Corporation. © 2015 Canonical Ltd.

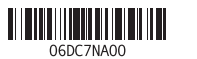